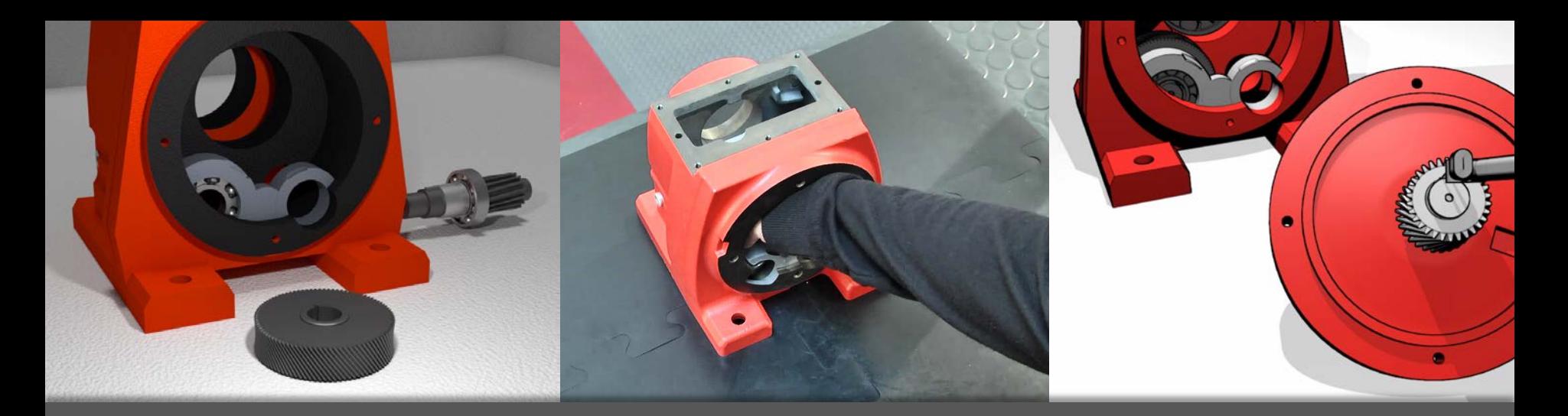

Instruktionale interaktive Videos: Mit der Kamera gedreht oder mit Blender gerendert

M. Sc. Max Kistner, Schwäbische Werkzeugmaschinen GmbH Januar 2018

# Inhalt

- **Warum Video?** 
	- **E** Stärken und Schwächen des Mediums
	- Abhilfe durch Interaktivität
- Wie kommt man an Videos/Animationen?
	- Klassische Filme aus der Kamera
	- 3D-Animationsfilme mit Blender
- Wie macht man Videos interaktiv?
- **Ausblick** 
	- 3D-Animation vs. 3D-Animationsfilm

# Max Kistner

- M.Sc.-Abschluss Hochschule Karlsruhe
	- Master-Thesis bei SEW-Eurodrive über interaktive Videos

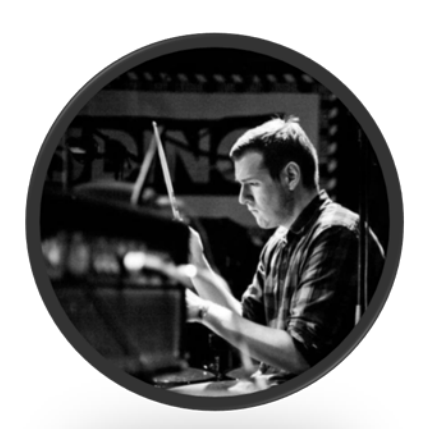

- Informationsmanager bei Schwäbische Werkzeugmaschinen GmbH
- promoviert über interaktive Visualisierungen
- **Schwerpunkte** 
	- mehrsprachige, multimediale, interaktive Informationsprodukte
	- Webtechnologien

#### Warum Video?

**Visualisierungen in der Wissensvermittlung**

- *Wirtschaftliche Aspekte*
	- **Textreduktion**  $\rightarrow$  **Übersetzungskosten verringern**
	- "Ein Bild sagt mehr als 1000 Worte"

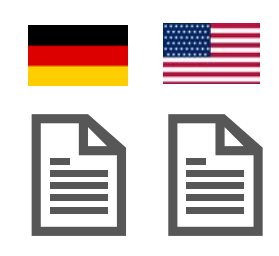

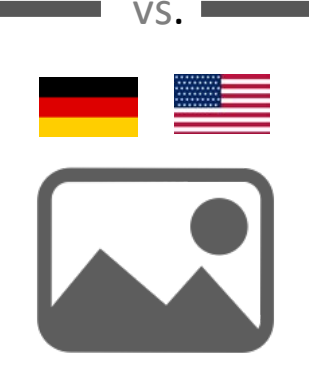

**Visualisierungen in der Wissensvermittlung** 

- *Lernpsychologische Aspekte*
	- Vorteile von Visualisierungen bei Vermittlung von prozeduralem Wissen ("wie")

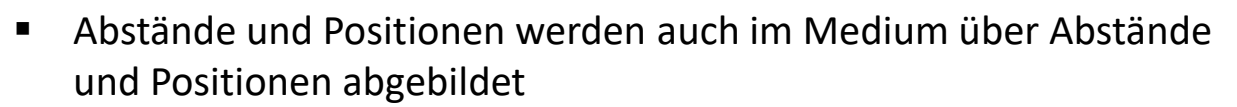

- Darstellung Objektbewegungen/-änderungen & Zusammenspiel verschiedener Objekte
- Darstellung fortlaufender Handlungen / Veränderung über Zeit  $\rightarrow$  Dynamisches Medium für dynamisches Phänomen
- Aufmerksamkeitssteuernde Wirkung

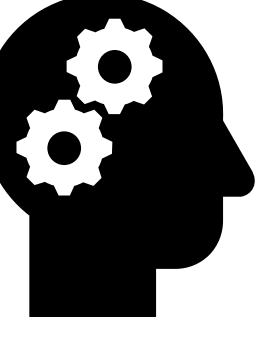

- Beispiele
	- **Text:** "Führen Sie die Ritzelwelle durch das Wälzlager. Führen Sie die Ritzelwelle durch das Distanzrohr Setzen Sie die Passfeder in die Passfedernut."
	- **F** Standbilder

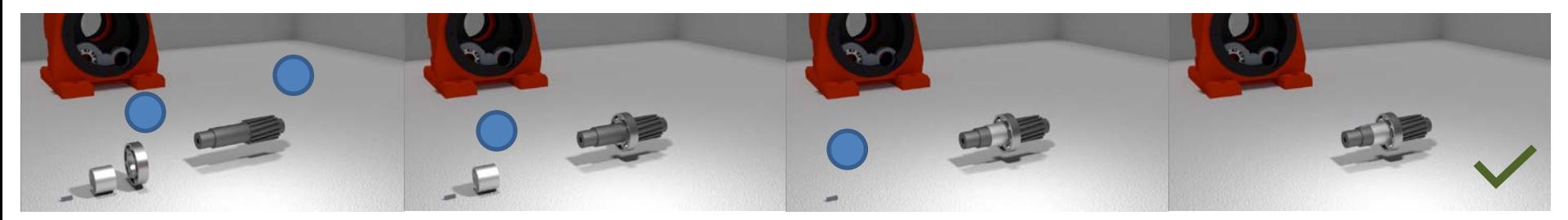

**Video/Animation** (dynamische Visualisierung)

- **Probleme bei klassischen dynamischen Visualisierungen vs. statische Medien**
	- Sie sind flüchtig
		- Einzelbilder können nicht gezielt erneut abgerufen werden
		- Zum Verstehen müssen Einzelbilder im Gedächtnis behalten werden; vielleicht auch irrelevante Inhalte
			- hohe mentale Belastung
	- Konstante Abspielrate

 $\rightarrow$  Bei zu hohem Tempo droht mentale Überlastung

- **stark durch Autor gesteuert** 
	- kognitive Arbeit (bspw. mentales Rotieren) wird Zuschauer abgenommen  $\rightarrow$  potentiell passive Haltung bei Zuschauer

- **Mögliche theoretische Grundlage: Cognitive load theory (Sweller, Chandler)**
	- Annahmen
		- Arbeitsgedächtnis hat begrenzte Kapazität
		- Inhalte im Arbeitsgedächtnis werden verarbeitet zu höheren Strukturen
		- Bei zu hoher Beanspruchung kein Lernen möglich
	- 3 Arten von load
		- *Intrinsic Load:* bedingt durch Komplexität des Lernstoffs
		- *Germane Load*: bedingt durch kognitive Prozesse/Verarbeitung
		- *Extraneous Load*: bedingt durch lernirrelevante Aspekte, z.B. Dekorationen, schlechtes UI, Redundanz

- **Implikationen für den Einsatz von klassischen Videos/Animationen**
	- $\rightarrow$  Eher kurze Film- oder Animationssequenzen einsetzen  $\rightarrow$  geringerer intrinsic load
	- $\rightarrow$  Auf Sachverhalte reduzieren, die tatsächlich von einer bewegten Darstellung profitieren
		- $\rightarrow$  Prozessähnliche (räumliche und zeitliche Aspekte relevant) vs. resultatsorientierte Handlungsnachahmung (ähnliche Umwelteffekte relevant) (Stränger, J. , 1979)
	- $\rightarrow$  Unnötige Details entfernen -> geringerer extraneous load

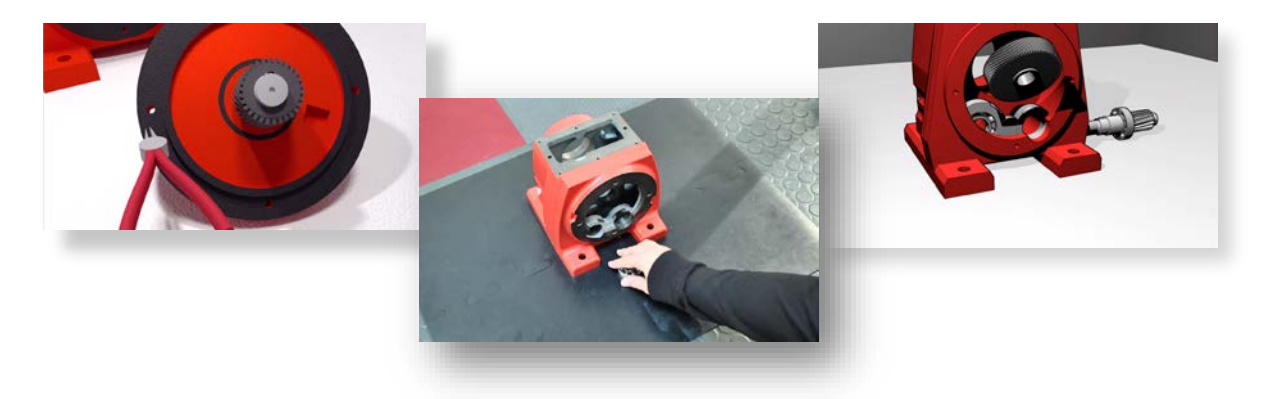

# Interaktivität, Sequenzierung und Mehrsprachigkeit in Videos und Animationen

- Interaktive Steuerungsmöglichkeiten können bei beschriebenen Problemen helfen
- Erweiterung klassischer dynamischer Medien
	- *Interaktive Steuerungsmöglichkeiten für zeitlichen Ablauf*
		- Vor-/Zurückspulen, Pause, Repeat, Zeitstrahl…
	- *Segmentierung der Handlungen in Teilschritte*
		- Nutzer entscheidet **aktiv** über das Tempo
		- Navigation mit Inhaltsverzeichnis
	- *Einblendung von spatio-temporalen Daten/Manipulation räumlicher Parameter* (Multi-Cam)
		- Zusatzinformationen zu bestimmter Zeit und an bestimmtem Ort angezeigt  $_{10}$

## Interaktivität, Sequenzierung und Mehrsprachigkeit in Videos und Animationen

Visualisierung der Struktur eines interaktiven Videos

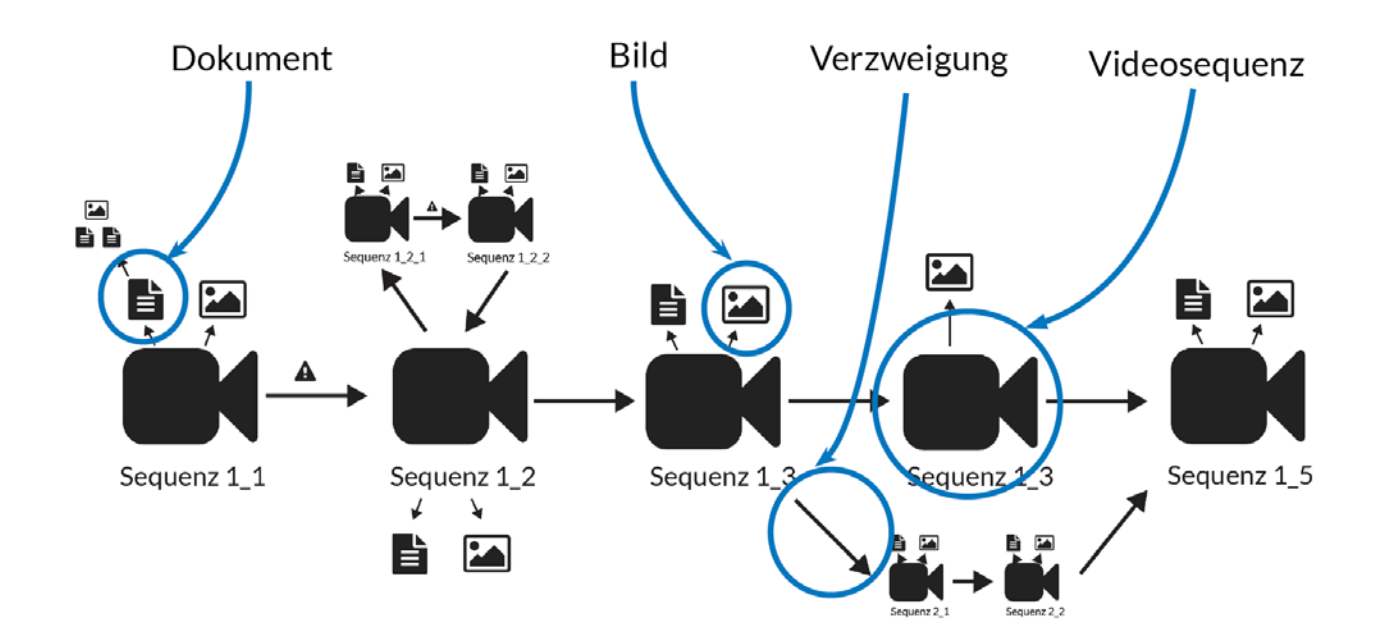

# Interaktivität, Sequenzierung und Mehrsprachigkeit in Videos und Animationen

**Ebenen der Interaktivität** 

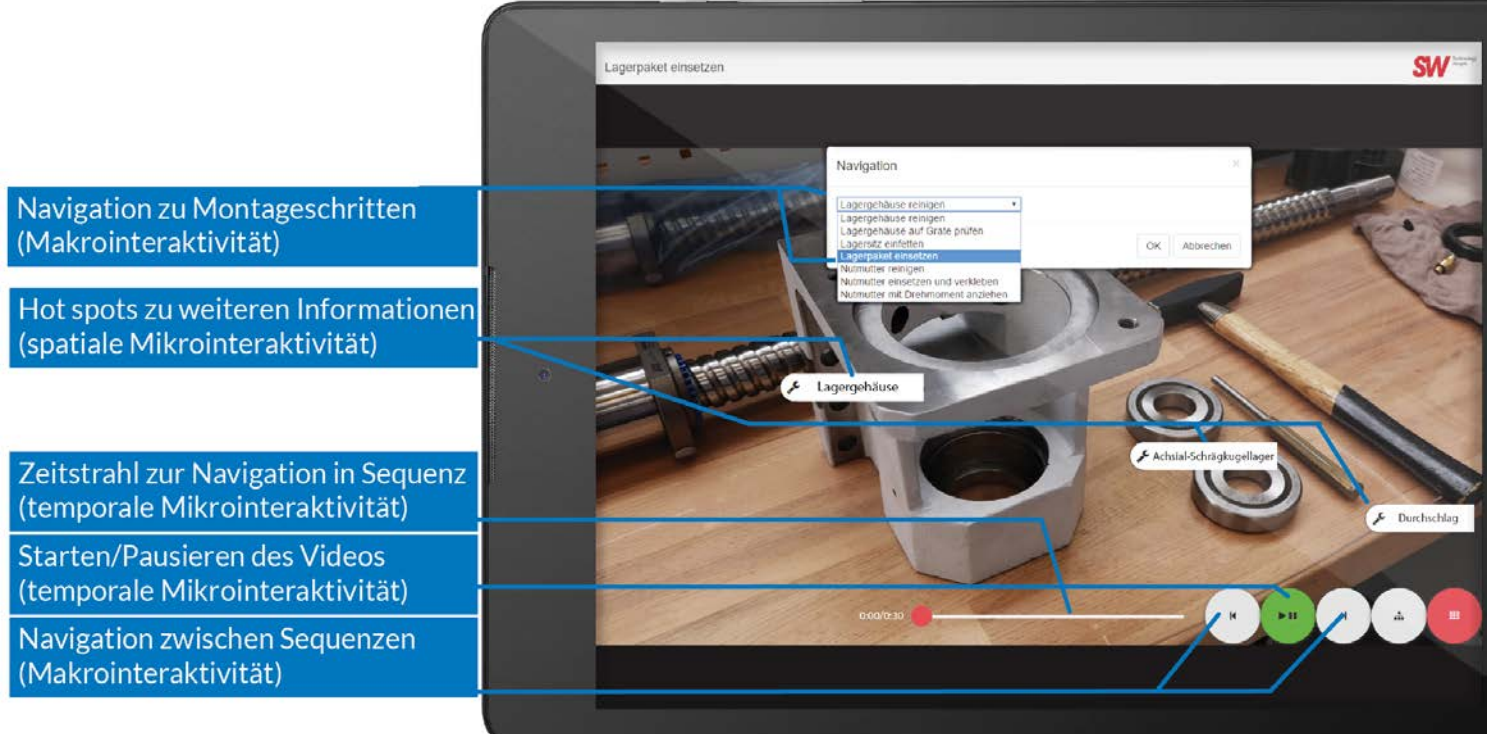

# Klassische Filme aus der Kamera

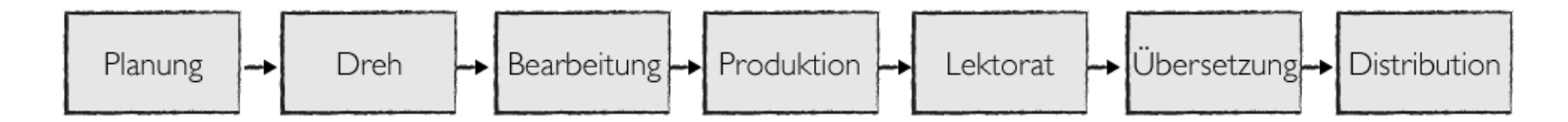

- **Erstellung**
	- **Einzelne Einstellungen mit Protagonisten klären**
	- Aufbau der Sequenzen standardisieren
		- **Storyboard anfertigen**
		- **Styleguide anlegen**
		- **abgeschlossene Handlungsschritte filmen**
		- Möglichst hohe Eindeutigkeit beim Dreh anstreben

## Klassische Filme aus der Kamera

#### **Bearbeitung**

- Schnittprogramm, wie Adobe Premiere
- Typische Tätigkeiten: kleinere Schnittaufgaben und Bildverbesserungen
- fertige Sequenzen in einer niedrigeren Qualität exportieren
- **Produktion** 
	- Bspw. mit Adobe Captivate oder selbst programmieren
	- Erweiterung durch Programmierung (z.B. JS, JSON, XML)
		- Dynamische Mehrsprachigkeit
		- Dynamische Multimedialität
- **Bereitstellung** 
	- Webbasiert: Im Browser oder in hybrider App

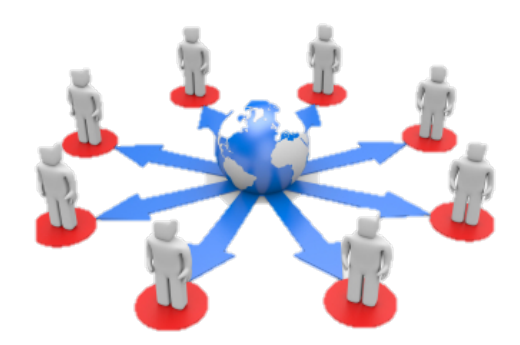

# Walkthrough zu klassischen Visualisierungen

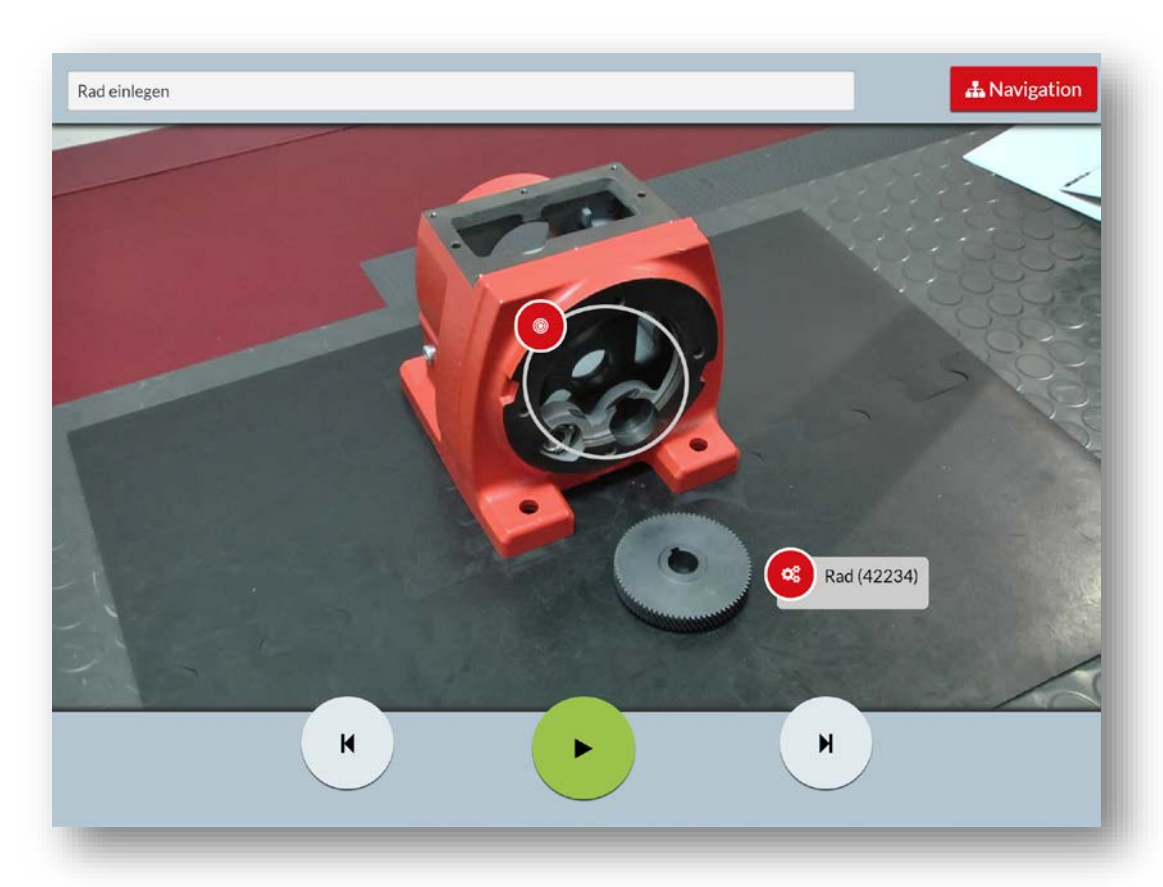

# 3D-Animationsfilme

- **Animationen aus 3D-Daten erzeugen – Vorteile**
	- 3D-Daten liegen meist in guter Qualität vor
	- hohe Flexibilität bei Produktion
		- Belichtung oder ein sauberer und ruhiger Drehortsind irrelevant
		- **Produkt muss nicht vorliegen, nur CAD-Daten**
		- Kein Problem bei Aufnahme sehr großer Objekte
		- Kein Protagonist benötigt; Montageanleitung als Grundlage
		- Leichte Änderung
		- Anpassung der Darstellungsparameter (schematisch/fotorealistisch)

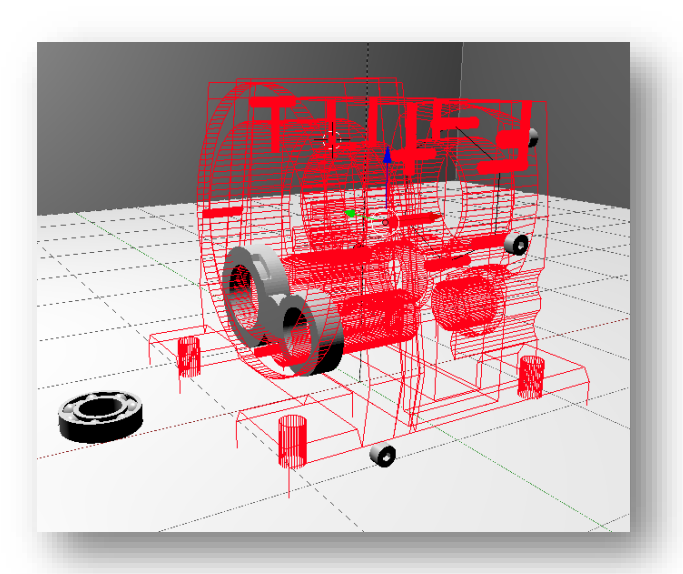

# 3D-Animationsfilme

- **Mgl. Auswirkung der visuellen Detailtiefe**
	- **Grundlage: Cognitive load theory**
	- Quelle von *extraneous load*
		- HD und Schatten sehen toll aus,

aber haben oft keine Relevanz für zu lernende Tätigkeit

- Können Aufmerksamkeit auf sich ziehen
- Nutzer muss Energie investieren, um relevante Aspekte von irrelevanten Aspekten zu trennen
- Also: potenzieller Vorteil von schematischen Darstellungen

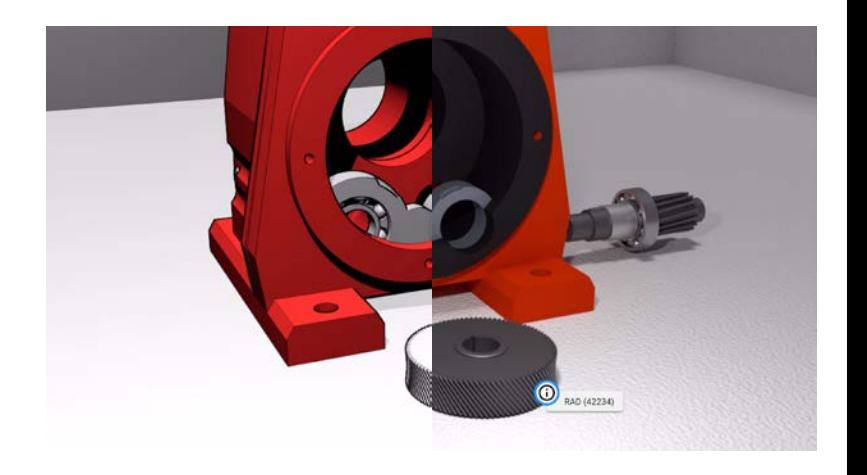

# 3D-Animationsfilme

- **Erstellung** 
	- CAD-Systeme
	- in TD: spezielle Software, die Anforderungen Technischer Redakteure erfüllen
	- **Example 1 Finds Example 1 Finds** Finds Finds Finds Finds Finds Finds Finds Finds Finds Finds Finds Finds Finds F
		- Objekte selbst modellieren
		- CAD-Standardformate wie STEP in Formate "OBJ" oder "FBX" konvertieren und in Blender importieren
	- **E** Animation erfolgt anhand von Keyframes

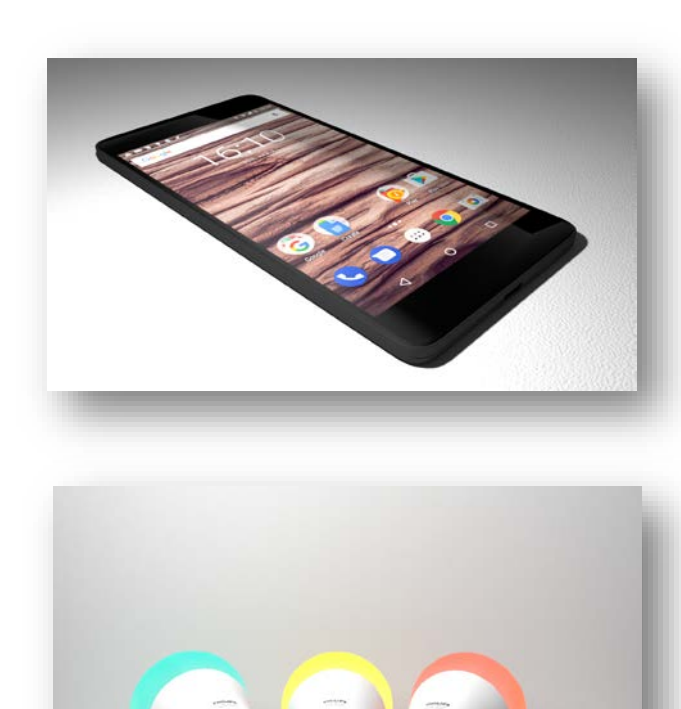

# Walkthrough zu 3D-Visualisierungen (hi/lo)

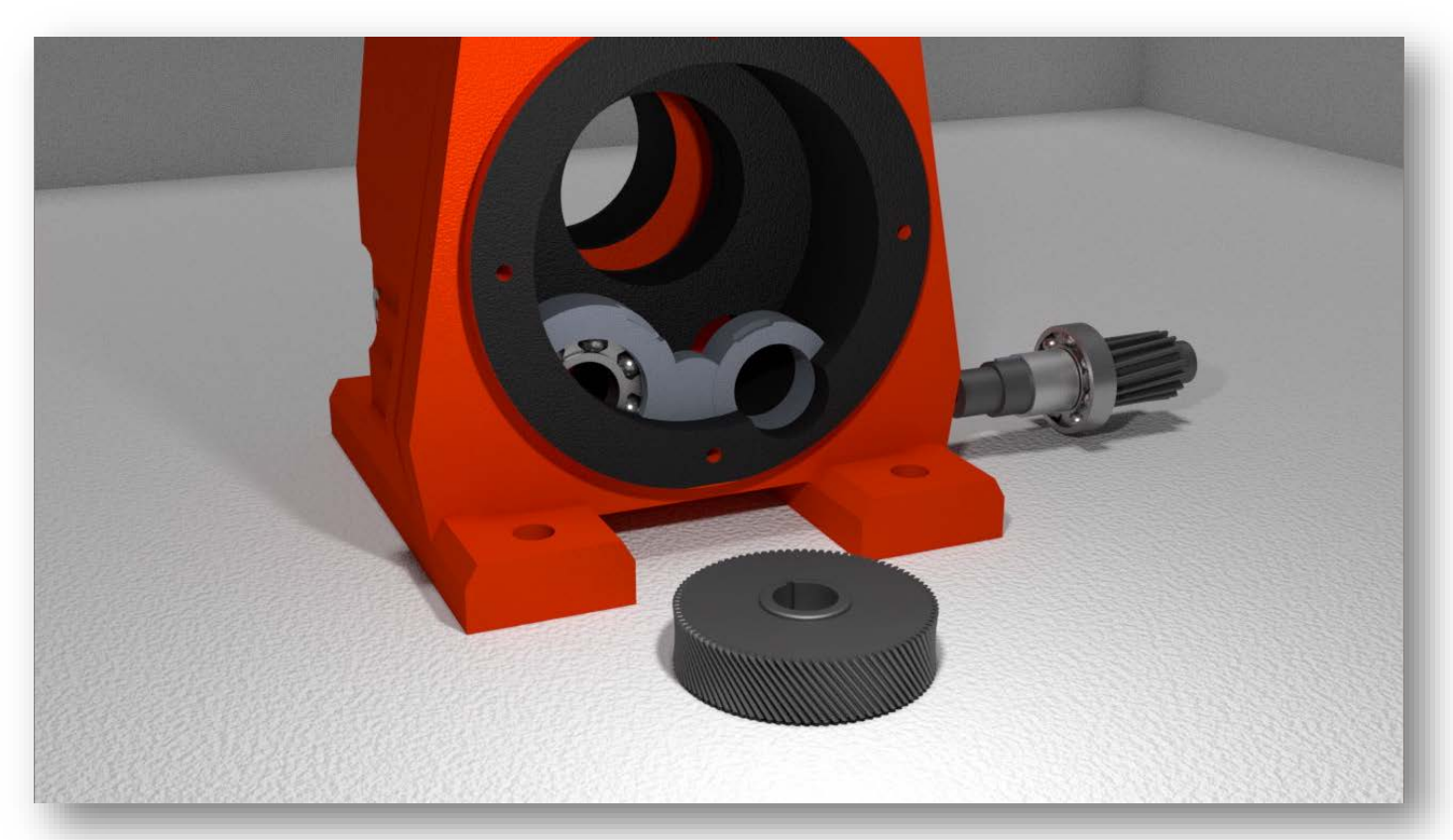

# Einfache Animationen mit Blender erstellen

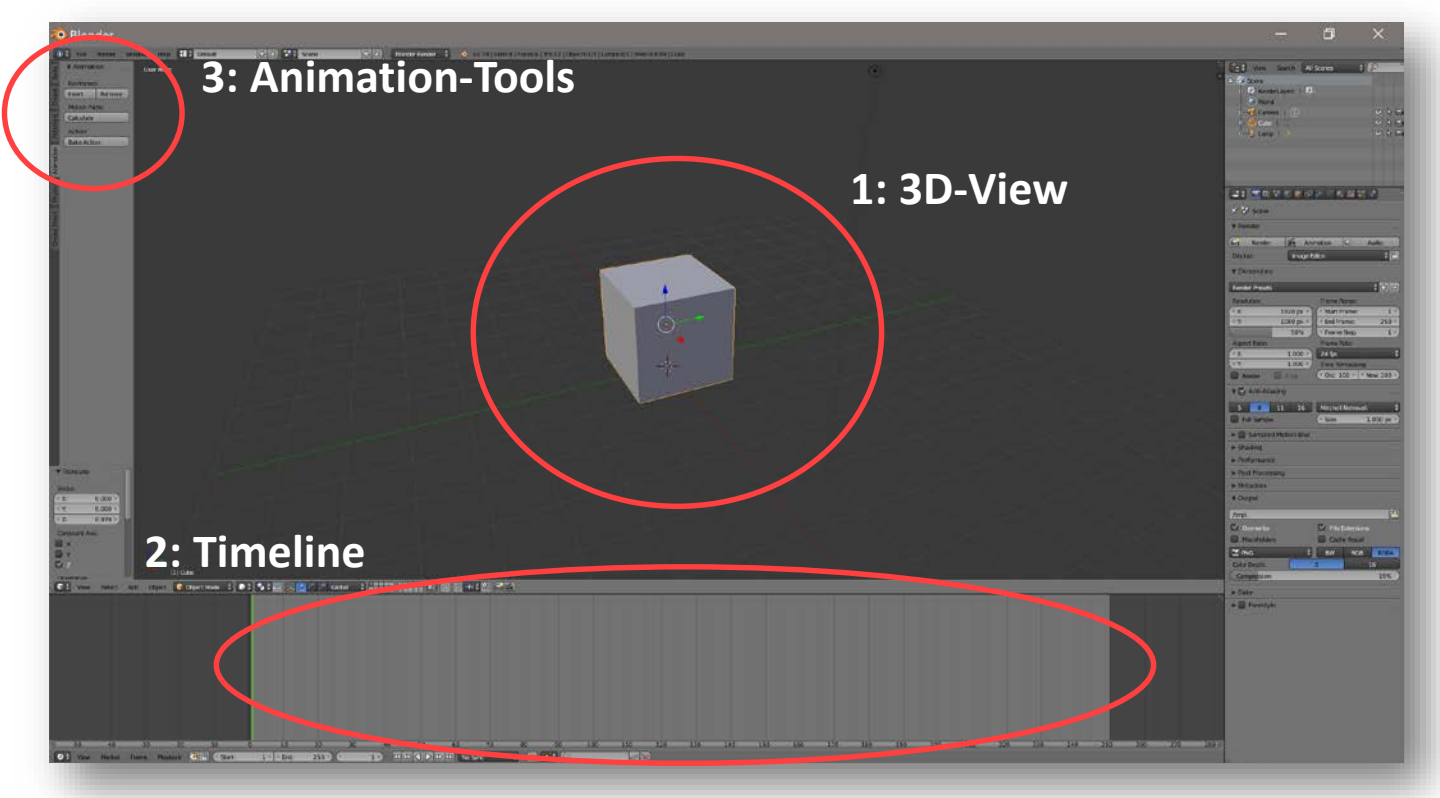

# Einfache Animationen mit Blender erstellen

- **Vorgehen zum Erstellen einer Animation** 
	- 1. Zeitstrahl zur gewünschten Position bewegen
	- 2. Objekt transformieren (bewegen, drehen etc.)
	- 3. Entsprechenden Keyframe einfügen
		- 1. Hängt von Transformation ab

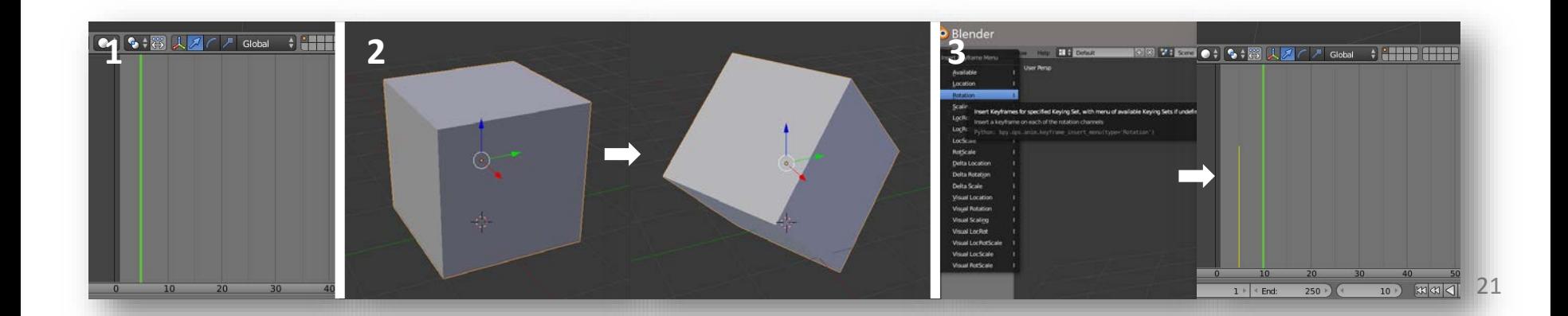

# Einfache Animationen mit Blender erstellen

**EXALLERITY Animation abspielen** 

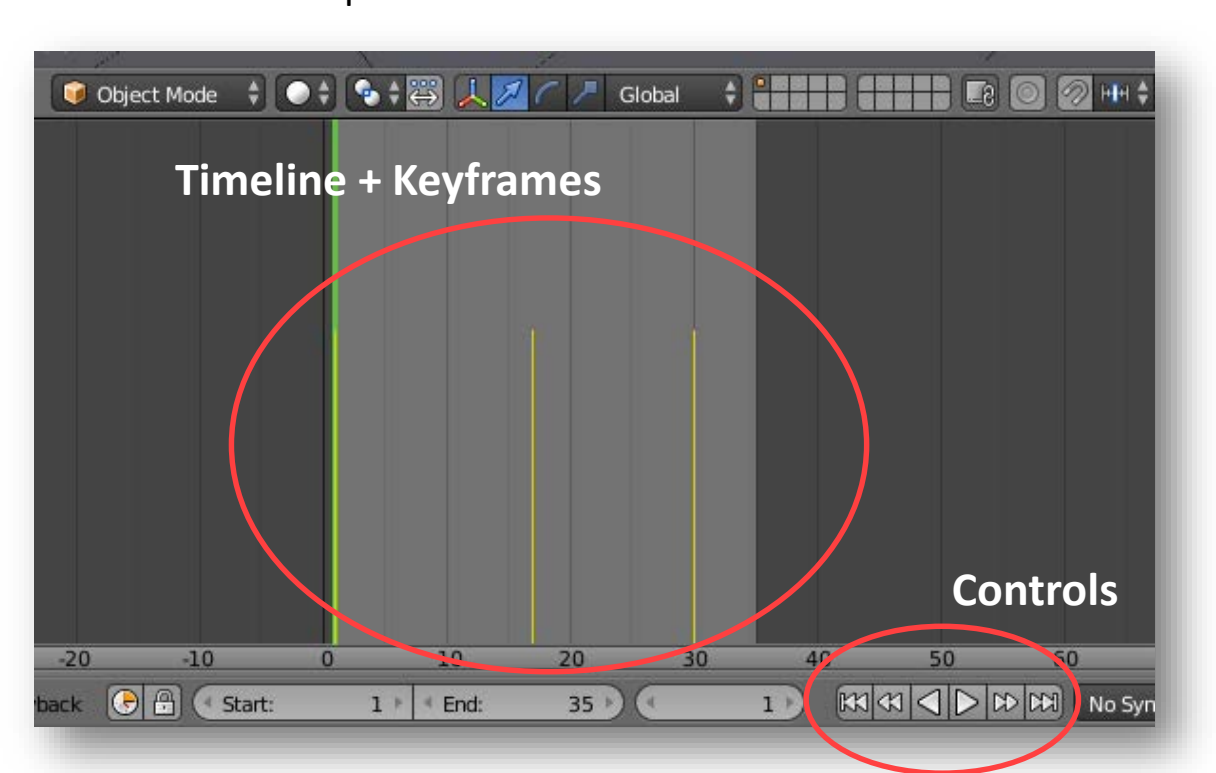

# Einfache Animationen mit Blender

Animationen ausspielen

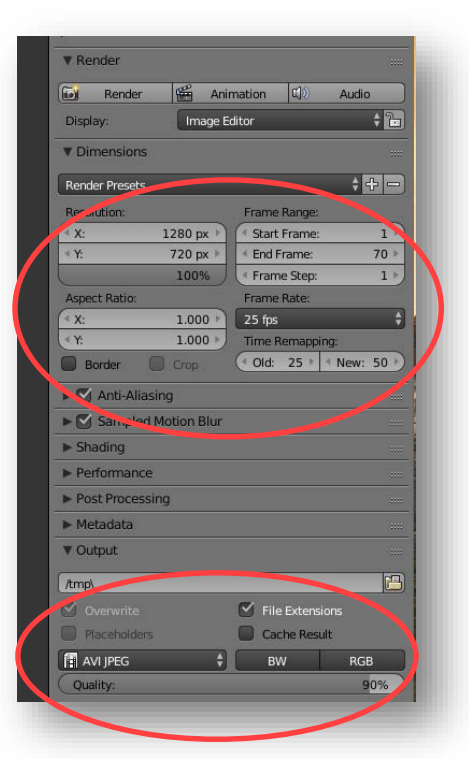

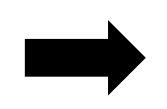

Abmessungen + Zeiteinstellungen

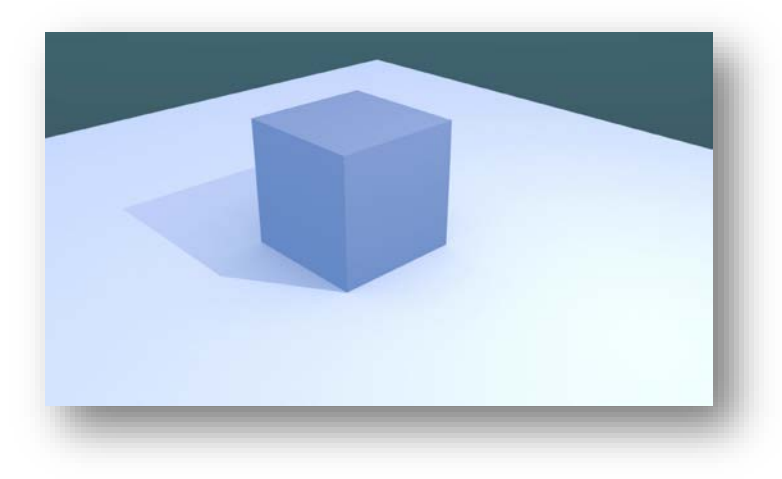

Ausgabe-Einstellungen

## Wie macht man Videos interaktiv?

- **Mit spezieller Software**
	- **Bspw. Adobe Captivate** 
		- **Einfache Bedienung**
		- Keine Programmierkenntnisse nötig
		- Große Funktionalität
		- Flexibilität eingeschränkt
		- Gleich mehr bei Prof. Schober

# Wie macht man Videos interaktiv?

- **Webbasierte Eigenentwicklung**
	- Mit Hilfe von Webtechnologien ist es möglich, Videomaterial komplett sprachneutral zu halten und sprachliche Inhalte und ergänzende Informationen nachträglich über das Video zu legen
	- **Basis: HTML-Videotag + CSS + JS + JSON + WebVTT**
	- Programmierkenntnisse benötigt
	- Maximale Flexibilität
		- Neue Features können selbst programmiert werden

- **Umsetzung von Segmenten** 
	- Neue Zuweisung von Videodateien zu bestimmten Zeitpunkten
- **EXEC** Zeitbasierte Einblendung von Inhalten
	- WebVTT
		- Standardisiertes Format -> https://www.w3.org/TR/webvtt1/
	- Popcorn.js
		- JS-Framework; ehemals von Mozilla entwickelt

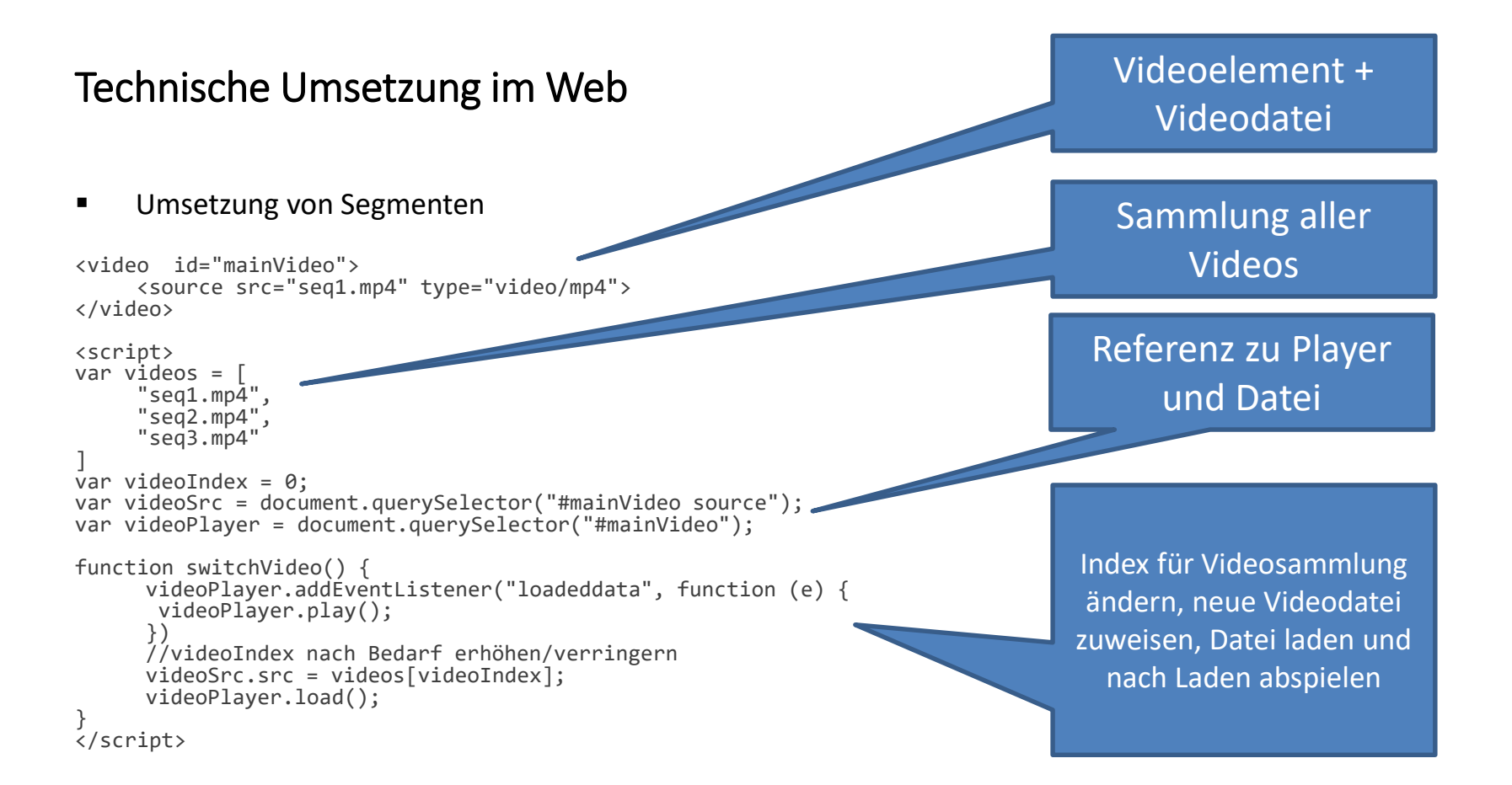

- Texte und Objekte einblenden mit WebVTT
	- Aufbau einer WebVTT-Datei

```
WEBVTT
NOTE Das ist ein Kommentar
NOTE
Das ist
auch ein Kommentar
[idDerCue]
[hh:]mm:ss.msmsms --> [hh:]mm:ss.msmsms [cueEinstellungen]
Text der Cue
[2idDerCue]
[hh:]mm:ss.msmsms --> [hh:]mm:ss.msmsms [cueEinstellungen]
Text der 2.Cue
```
Quelle + gutes Tutorial: https://www.html5rocks.com/en/tutorials/track/basics/

- WebVTT
	- **Codebeispiel zur Integration von einer VTT-File**

```
<video src="foo.ogv">
  <track
   kind="subtitles" label="English subtitles"
    src="subtitles en.vtt" srclang="en" default>
  </track>
  <track kind="subtitles" label="Deutsche Untertitel"
   src="subtitles_de.vtt" srclang="de">
  </track>
</video>
```
Quelle + Tutorial: https://www.html5rocks.com/en/tutorials/track/basics/

- WebVTT für Fortgeschrittene
	- **Steuerung des Texttracks über JS**
	- Selbst Cues im JS hinzufügen
	- Über Events kann selbst programmiert werden, was passieren soll, wenn eine Cue startet oder endet

```
textTrack.addCue(new VTTCue(annot.timeStart,annot.timeEnd,JSON.stringify(annot)));
cue.onenter = function () {...,};
cue.onexit = function () {...,};
```
## 3D-Animation vs. 3D-Animationsfilm

- Export als Video hat einen Nachteil: Das Resultat ist kein 3D-Objekt mehr
	- Räumliche Parameter wie Perspektive, Zoom und Rotation können in der Animation nicht mehr manipuliert werden
	- keine direkte Interaktivität mit dem Objekt möglich
- **Umsetzung mit Blender und three.js** 
	- Animationen als 3D-Objekte in den Browser bringen, dort abspielen und interagieren
- Darstellungsqualität ist nicht vergleichbar mit gerenderten Videos
- Gewinn an Interaktivität und Zeitersparnis, da kein Rendering nötig